## **TE30 Remote adjustment**

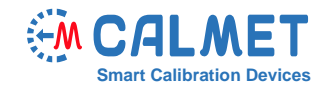

## **App l ication Note** No06

The remote adjustment of the TE30 requires the following devices:

- Calmet TE30 the device undergoing adjustment
- Calmet C300B three-phase voltage and current source
- Radian RD33 three-phase reference standard

To perform the remote adjustment process, the user should:

• connect the devices

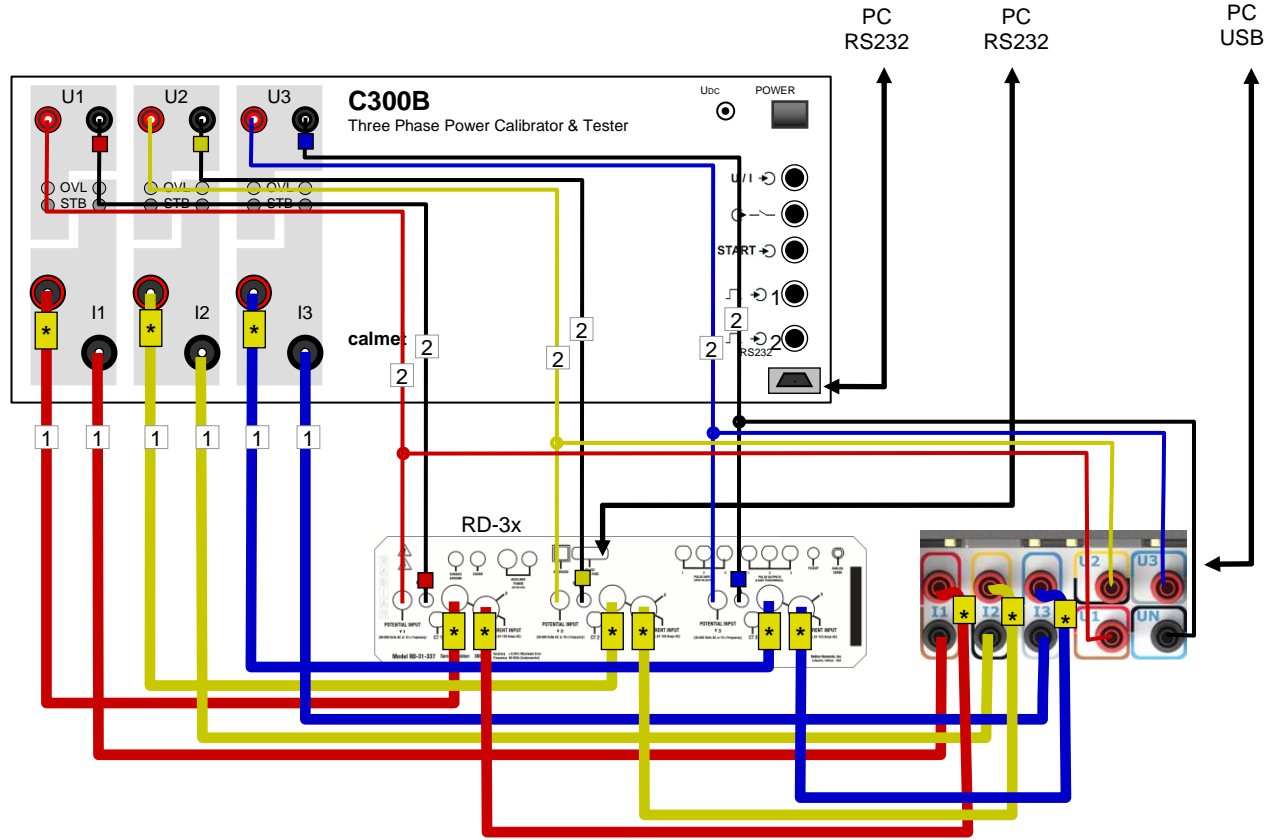

• open the RR-PCSuite software, connect with the Radian RD-3x, go to Metrics / Options, set the Update Interval to 1, press the Set button and close the RR−PCSuite software,

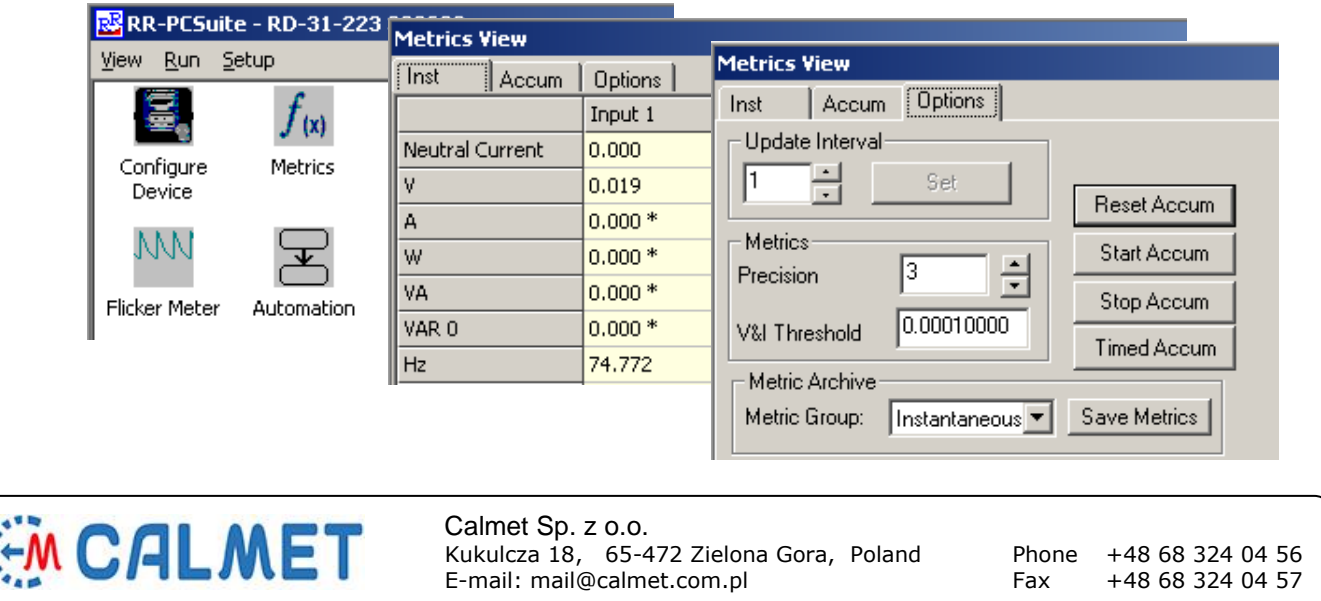

If the Radian RD-3x is equipped with an LCD touch screen, it is required to close all measurement windows and leave the screen on the main window

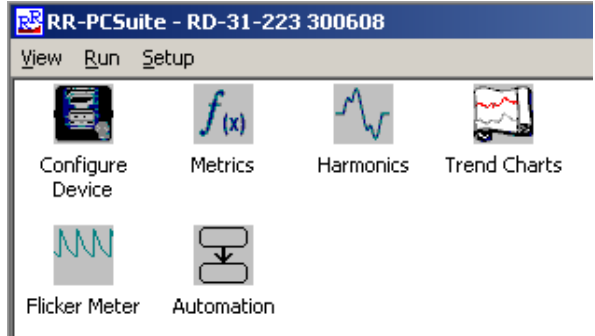

- run the TxService.exe software and select the proper version of the TE30
- connect to the devices

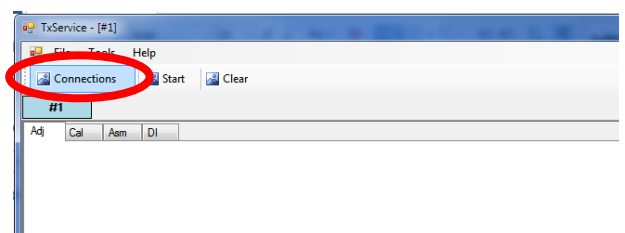

press the Connection button and connect to the TE30, C300B, and RD-33 in the Connection window.

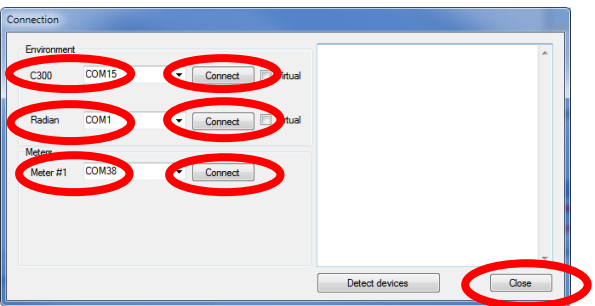

After properly connecting to the devices, close the Connection window using the Close button.

• select the Cal tab by using the Cal tab button, press the Clear button and wait 60s

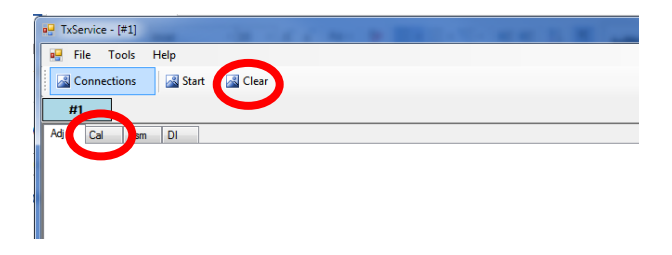

• press the Load procedure button and press the Start button  $\frac{1}{n^2}$  TxService  $\cdot$  [#1]

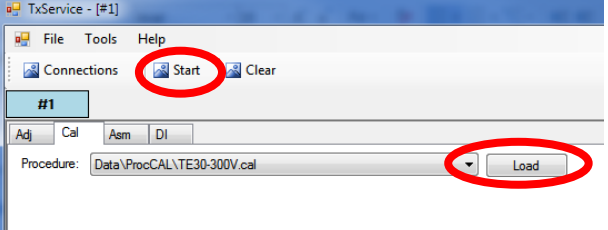

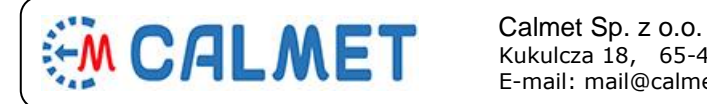

Kukulcza 18, 65-472 Zielona Gora, Poland Phone +48 68 324 04 56 E-mail: mail@calmet.com.pl Fax

• select the 4.Calibration checkbox and press the Start button

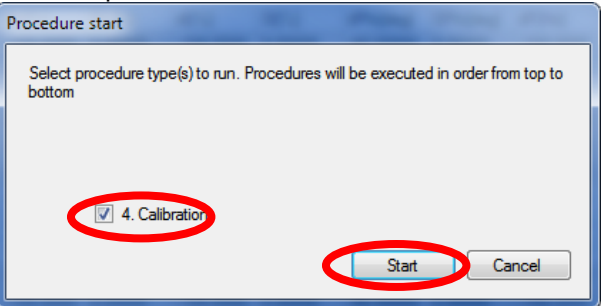

• ignore the OUM – before start window and press the OK button

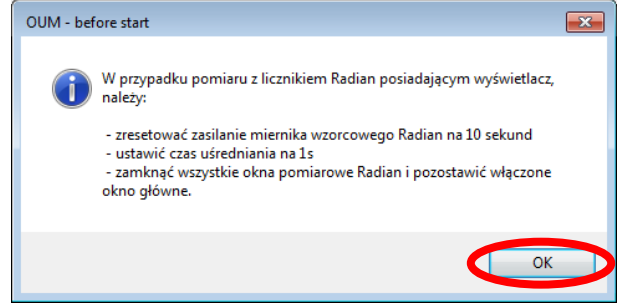

• set the name of result file and press the Zapisz (Save) button

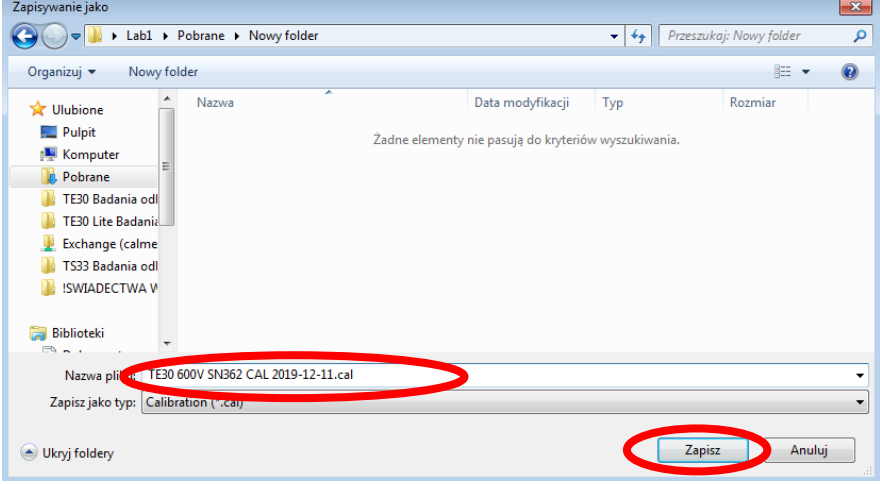

• wait util the measurements are done (The message Procedure done! will appear in the lower right corner of the window)

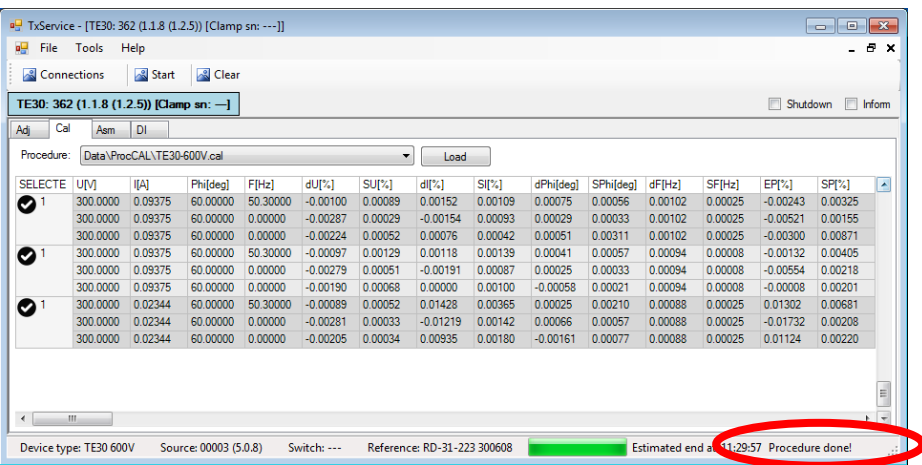

• send the saved file (with the measurement results) along with all the required information to [service@calmet.eu](mailto:service@calmet.eu)

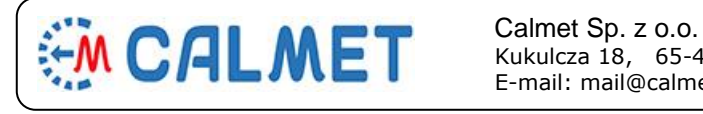